# **GrainTruckPlus**

A New Mobile Solution from John Deere

64 min.

elevator wait

### $17$  min. elevator wait

## Direct your fleet efficiently this harvest season

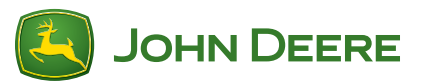

GrainTruckPlus helps you manage your grain harvesting fleet from your field to your preferred elevators. Know where your team members are, where the nearest elevators are, and get information about wait times at those elevators.

- Monitor your grain truck fleet driving to and from your fields with just this app
- Create a team to let your workers know where the combine, carts, and trucks are
- Find and view your favorite grain elevators, including contact information and directions
- View estimates of grain elevator wait times

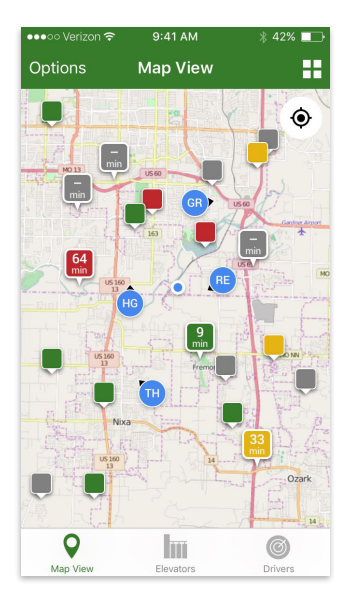

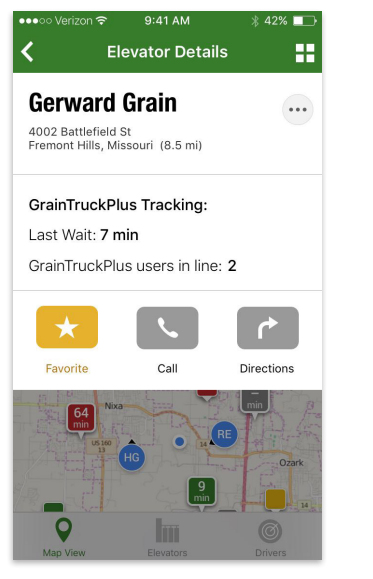

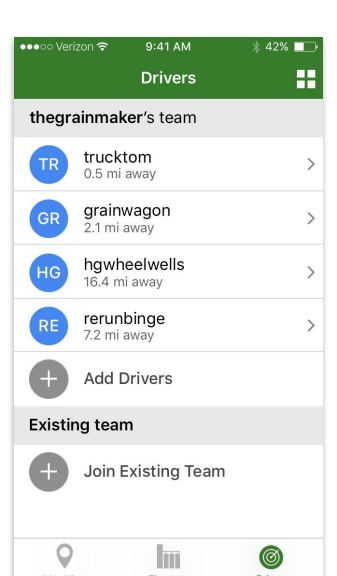

## Frequently Asked Questions

#### Do I have to own John Deere equipment or have a MyJohnDeere account to use the app?

No, any person with a constant internet connection (data or wi-fi) and a smartphone able to support the app can use GrainTruckPlus.

#### Which users can see my location, and which users cannot?

Users that are on your team will be able to see your location, while all other users who are not on your team cannot.

#### Is there a different version of the app for team managers/leaders?

No, currently there is only one version of GrainTruckPlus for all users.

#### Is there a limit to the number of users that can be on a team at one time?

No, there is currently no team size limit.

#### How can I stop my team members or the team leader from seeing my location?

To stop sharing your location with your team, you can leave the team, sign out by selecting "Sign Out" in the menu, or close/stop the app completely so it is no longer running in the background.

#### How does GrainTruckPlus determine its elevator wait times?

GrainTruckPlus uses users' location information to determine how many GrainTruckPlus users are in line at a particular elevator, and how long they have been waiting to give you an estimate of the wait time at that elevator.

#### I don't always see all the elevators in my area on the map. How can I see all the elevators in my area?

Zoom in closer to your area on the map in order to see more elevators in that area.

#### An elevator on the map has incorrect information (location, name, address, phone, missing info, etc). How do I report this?

Tap on the elevator in the map or on the elevator list to see more details. On that page, tap the options icon (three dot icon), and select "Report Issue" from the drop-down menu.

#### An elevator is not on the map. How do I request to add it?

Tap the menu button in the top right corner and select "Submit Feedback." Fill out the form, including the request to add a new elevator and the elevator's information (elevator name, phone number, and address).

#### Can I add my on-farm storage as an elevator location on the map?

Currently, adding your personal on-farm storage as an elevator location on the map is not supported by **GrainTruckPlus** 

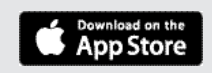

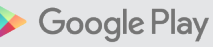